# **American Thoracic Society**

**International Conference** 

# **EPOSTER GUIDELINES**

All authors of accepted abstracts should submit an ePoster. Uploading an ePoster and presenting in person allows an abstract author to receive maximum exposure for their abstract during the ATS conference.

An ePoster can be uploaded in one of the following formats:

- One-page PDF alongside a 5-minute audio clip (audio clip is optional)
- A 5-minute MP4

The ePosters will be available in the ePoster Viewing Site and accessible to conference attendees on the following dates:

- In-person conference: Sunday, May 19 Wednesday, May 22
- Post-conference: Thursday, May 23-Friday, September 6

Please Note: uploading an ePoster does not replace your slide upload or printed poster presentations.

e-Posters are not regarded as publications. They are not considered as pre-publication, nor are they peer-reviewed or citable. e-Posters are restricted to "view only". No download, print or sharing options are available.

**Disclosure of Commercial Support and Relevant Financial Interests:** to ensure that commercial support of research is appropriately acknowledged, and the research is free of undue commercial bias, <u>ePosters must briefly acknowledge: (1) all commercial support of the original research presented; (2) all financial interests held by the first, last, and corresponding authors during the duration of the study that are relevant to study subject matter.</u>

- For ePoster disclosures the ATS defines <u>commercial support</u> as: all funding and in-kind support provided by a commercial entity (company) to the authors noted above, or their institutions, in direct support of the original research presented.
- For ePoster disclosures the ATS defines <u>relevant financial interests</u> as including: (1) All compensable services even if uncompensated provided to a company that has business interests directly related to the original research presented, e.g., a pharmaceutical or medical device company, other manufacturer, investment firm, or law firm representing a relevant commercial entity. Common relevant financial interests include research support (not limited to the study presented), consulting, advisory committees, speaking, expert testimony, travel support, and in-kind provision of equipment or services. (2) All equity interests in a company that is relevant to the original research presented, including stock, stock options, or other ownership interests, excluding general mutual funds; (3) All intellectual property rights that are relevant to the subject matter of the original research presented, such as a patent, whether granted or pending, or a copyright.
- The ePoster disclosures should note the respective author's name followed by (1) under the title "Research supported by," the name of the supporting company or companies; (2) under the title "Authors' relevant interests," the name of the respective author, the relevant company involved, and the type of relationship (examples above). Acknowledgement should be free of company logos, brand or proprietary drug or device names.

## How to Create and Submit Your e-Poster, Audio or Video Clip

- To start go to: https://www.abstractsonline.com/dashboard/login.asp?ald=449&targetMKey={D71F5E3B-ED9E-4981-92AC-EF8CF513CE95}&targetMod=presentation&qr=1&ac=1
- Log in using your American Thoracic Society login information.
- Click on Speaker and Author Upload Site
- DEADLINE: May 13, 2024, 11:59 PM ET

# **American Thoracic Society**

## **International Conference**

#### 1) ePoster

- Use one of the e-Poster templates to create your e-Poster. The e-Poster templates can also be found at <a href="https://conference.thoracic.org/speakers/index.php">https://conference.thoracic.org/speakers/index.php</a>.
   Please note: You can also upload a PDF file of your printed poster that you already created.
- To upload your ePoster file, please click Expand Uploads
- Click **MP4 or PDF** to upload a 5-minute **MP4** or a one-page **PDF** file. Then browse and select the file saved on your computer.

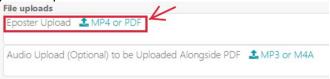

Click MP3 or MP4A to upload the 5-minute audio clip. Then browse and select the file saved on your computer.

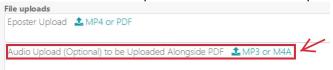

■ If the uploads were successful, the status will show Complete

The property of the status will show Tomplete

The property of the status will show Tomplete

The property of the status will show Tomplete

The property of the status will show Tomplete

The property of the status will show Tomplete

The property of the status will show Tomplete

The property of the status will show Tomplete

The property of the status will show Tomplete

The property of the status will show Tomplete

The property of the status will show Tomplete

The property of the status will show Tomplete

The property of the status will show Tomplete

The property of the status will show Tomplete

The property of the status will show Tomplete

The property of the status will show Tomplete

The property of the status will show Tomplete

The property of the status will show Tomplete

The property of the status will show Tomplete

The property of the status will show Tomplete

The property of the status will show Tomplete

The property of the status will show Tomplete

The property of the status will show Tomplete

The property of the status will show Tomplete

The property of the status will show Tomplete

The property of the status will show Tomplete

The property of the status will show Tomplete

The property of the status will show Tomplete

The property of the status will show Tomplete

The property of the status will show Tomplete

The property of the status will show Tomplete

The property of the status will show Tomplete

The property of the status will show Tomplete

The property of the status will show Tomplete

The property of the status will show Tomplete

The property of the status will show Tomplete

The property of the status will show Tomplete

The property of the status will show Tomplete

The property of the status will show Tomplete

The property of the status will show Tomplete

The property of the status will show Tomplete

The property of the status will show Tomplete

The property of the status will show Tomplete

The p

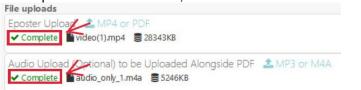

To download, preview, or remove files, click on these icons:

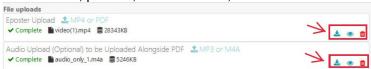

• **QR Codes:** It is appropriate to include QR Codes. The QR should link to the poster data or a printable poster pdf. It is not acceptable to include QR Codes that link to an institution or company homepage.

## 2) Audio Clip or MP4

- Your audio clip or MP4 should not exceed 5 minutes
- How to Record a MP4 and How to Record Audio Guidelines can be found at http://conference.thoracic.org/speakers/index.php.

If you have questions about the program, please contact Liliana Rose at Irose@thoracic.org

Technical Support <a href="mailto:ats@support.ctimeetingtech.com">ats@support.ctimeetingtech.com</a> 217-398-1792

Customer Support <a href="mailto:conference@thoracic.org">conference@thoracic.org</a> 212-315-8600